# **BUSINESS MATTERS**

Page 1 of 3

**Bf** 

July 24, 2015

# Did you know you can add phone types?

DAISY has a set of default phone types installed on your system. But, what if you needed to add a secondary cell phone or a care taker's contact information? You can do that!

To add a phone type in DAISY, do the following:

- 1. Go to DAISY > Configure > List Maint
- 2. Click on the Simple Lists tab
- 3. Select **Phone Types** from the drop down menu
- 4. Right click in the phone types grid and select New Item
- 5. Enter your phone type and save your changes

| ① Lookup List Maintenance - Simple List                    | 'S                       |                         |
|------------------------------------------------------------|--------------------------|-------------------------|
| File Edit View Reports Tools Di                            | JSY Help                 |                         |
| CASY · Schedule A                                          | count Patient Recall Mgr | Transactions Claim Hist |
| Lookup List Maintenance 🏽 🚰 🕞 🗋 🛛 🤀                        |                          |                         |
| Simple Lists Prescription Types Referring Providers Cities |                          |                         |
| Simple Lists Select list to change                         |                          |                         |
| Phone Types                                                | •                        |                         |
| Phone Types                                                | 9                        | User Defined            |
| Cellular Phone                                             |                          | N                       |
| Claims                                                     |                          | N                       |
| Emergency                                                  |                          | N                       |
| ▶ Fax                                                      |                          | N E                     |
| Home                                                       | New Item Ctrl+N          | N                       |
| Message                                                    | Delete Selected Item     | N                       |
| Pager                                                      |                          | N                       |
| Statements                                                 |                          | N                       |
| Temporary                                                  |                          | N                       |
| Toll-Free                                                  |                          | N                       |
| Vacation                                                   |                          | N                       |
| -                                                          |                          |                         |

# **DAISY Webinars**

Webinar - Introducing DAISY 4.5 Tuesday, August 11 11:00 a.m. - 12:00 p.m. Click <u>here</u> to register

# **DAISY User Meetings**

Los Angeles DAISY User Meeting Thursday, August 13 1:00 p.m. - 5:00 p.m. TBD Click <u>here</u> to register

# San Diego DAISY User Meeting

Friday, August 14 9:00 a.m. - 1:30 p.m. TBD Click <u>here</u> to register

#### **Coos Bay DAISY User Meeting** Friday, September 11 9:00 a.m. - 1:30 p.m.

TBD Click <u>here</u> to register

# **Billing questions?**

Please update your records to reflect the current contact information.

For all billing inquiries, please contact Oksana llinich at **503-952-5235**.

For all sales inquiries, please email us at **sales@dmcdental.com**.

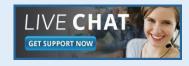

DAISY

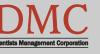

www.dmcdental.com

# **BUSINESS MATTERS**

Page 2 of 3

BF

July 24, 2015

# What's new at DMC

You asked. We delivered. DAISY 4.6 is in progress!

#### DAISY

- Ledger claim enhancements
- Tertiary insurance
- Ignore benefits used when billing preventative and diagnostic services on specific plans
- eRx Electronically prescribe controlled substances\*

#### Reports

- Prescription Types report includes
  additional details
- Enhanced Goal tracking
- Demographic reports
- FSA billing receipt

...and much more!

\*DAISY add-on service

# **NEA FastAttach**

Sign up for NEA FastAttach today and receive FREE registration (a \$200 value) , plus one month free. Click <u>here</u>. Promo code: **DAISYRZ1M** 

**Benefits of digital attachments:** Faster delivery, unlimited use No more "lost" attachments Use any digital imaging system

# DAISY 4.6 - early adopters wanted!

DAISY 4.6 is being planned and we are looking for DAISY clients who are interested in trying out and providing feedback. If you want to use the new enhanced reporting capabilities, easier to access patient and clinical information, bill tertiary insurance and try out our users' most asked for enhancements, then participate in our DAISY 4.6 beta program.

Does this sound like something you have been waiting for? Would you like to learn more? Are you already asking yourself - "Where do I sign up?" Contact Karyn Zerr at <u>karyn.zerr@dmcdental.com</u>.

# **DAISY Incharge - EMV compliance**

You may be hearing about the new EMV chip on newly issued credit cards. EMV is short or Europay/MasterCard/Visa. DMC is working closely with TransFirst, our merchant partner to ensure DAISY InCharge will meet the EMV technology requirements by the October 1, 2015 deadline. With this new technology comes new equipment and enhancements to the virtual terminal. We will be releasing more information soon. Stay tuned!

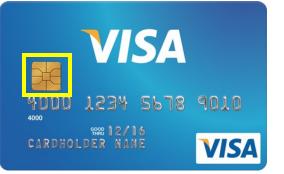

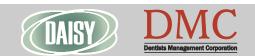

www.dmcdental.com

# **BUSINESS MATTERS**

#### Page 3 of 3

R f

### **Open an attachment...and bring down your network?**

Many people think this will never happen to them, but virus attacks can come from unlikely sources and can strike when you least expect it. They can wreak havoc on your internal computers and servers and potentially compromise your patients' protected health information (PHI).

For a comprehensive guide on how you, as a business owner or leader, can implement an anti-virus plan, <u>download</u> our free Anti-virus eBook today!

Open an attachment ... and bring down your network?

# You will want to read this...

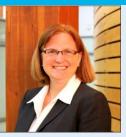

July 24, 2015

Our technical support teams have been busy this week assisting customers with computers infected with CryptoLocker malware. CryptoLocker targets computers running Windows operating systems. It corrupts documents and some executable files and can also impact your DAISY system and imaging software. Our technicians have been able to remove this malicious virus off infected computers and restore normal business function for our clients.

In an effort to provide excellent customer service and assist you in preventing these virus attacks, we have prepared an antivirus resource for your practice. This antivirus eBook provides information about viruses and steps you can take to protect your business network. We strongly encourage downloading this valuable resource and taking the appropriate steps to avoid introducing viruses into your practice. This would be a great topic to share at your next staff meeting.

Nancy Avery, Managing Director

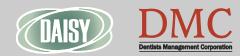

www.dmcdental.com

#### Monday – Friday 8 a.m. – 5 p.m.

Contact us at 503–243 –3966 or 800–368–6401 daisysupport@dmcdental.com 601 SW Second Ave. Portland, OR 97204